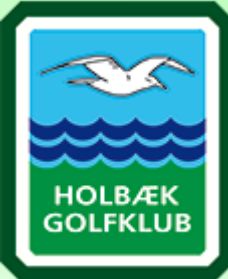

**GOLFBOX**®

## GUIDE TIL booking af HOLDTRÆNING

*Du kan downloade "GolfBox" appen, hvor du også kan booke lektioner. I appen følger du samme introduktioner som nedenstående*

- 1. log ind på GolfBox, enten via vores hjemmeside eller via. Golf.dk
- 2. Kig i menuen til venstre på forsiden, her klikker du på undermenuen "Kurser"

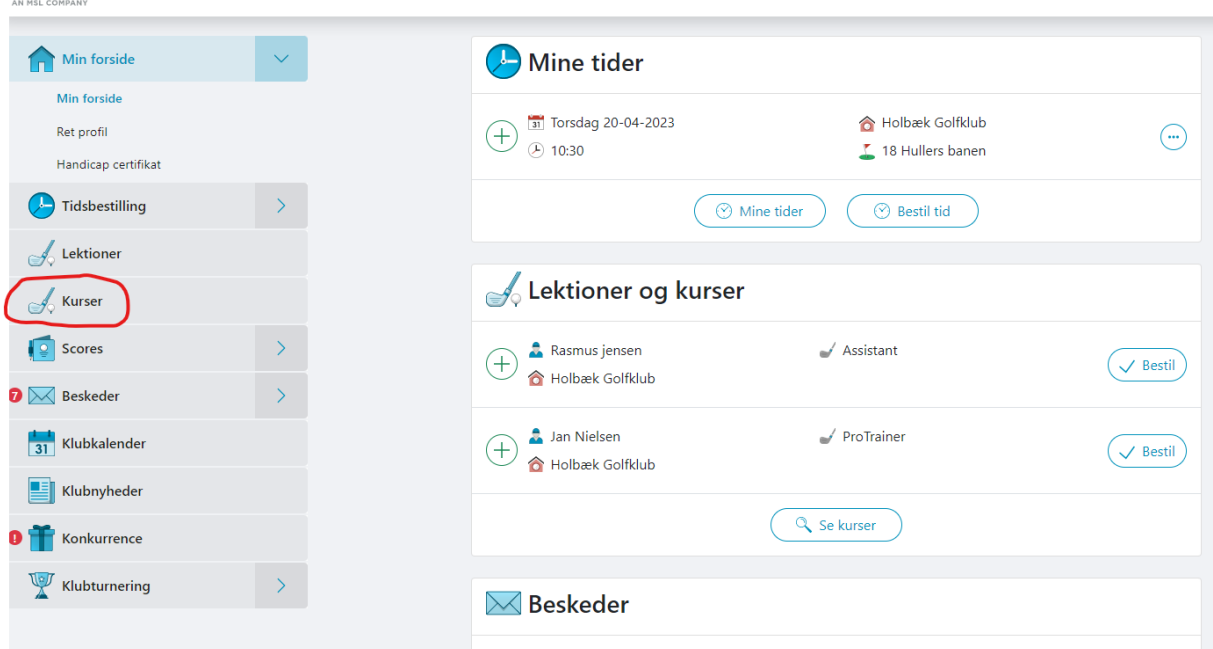

## 3.Herfra, vælger du enten Rasmus eller jan

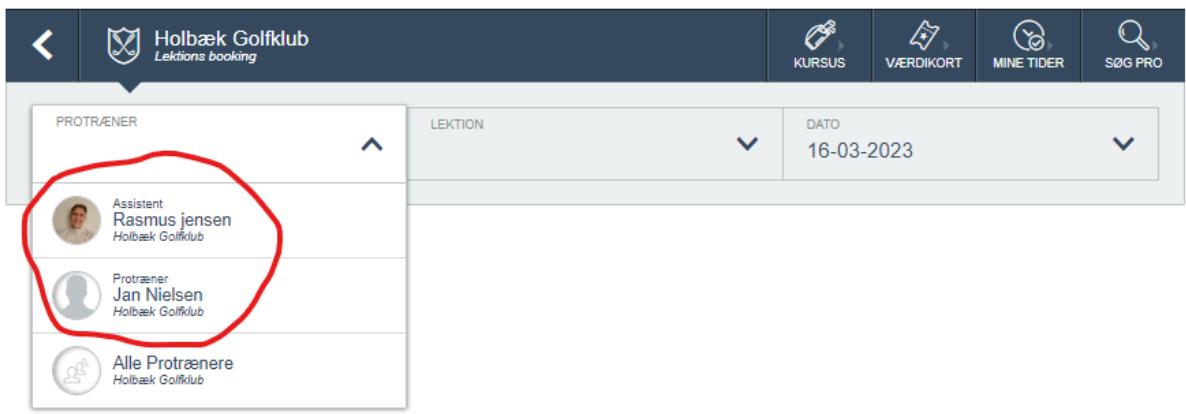

4. Når du har valgt træner, vil der komme en ny række frem, hvor du kan vælge det kursus der passer til dig

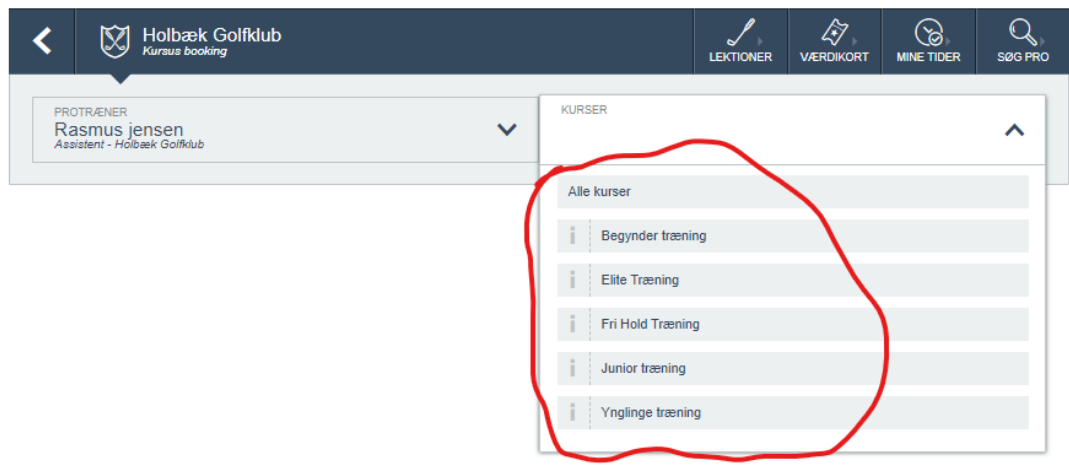

5. Når du har valgt den holdtræning der passer dig, Vil der komme en oversigt frem, over de træninger hvor der er mulighed for tilmelding (er der ikke et hold der passer dig, så kan du tjekke den anden træners muligheder)

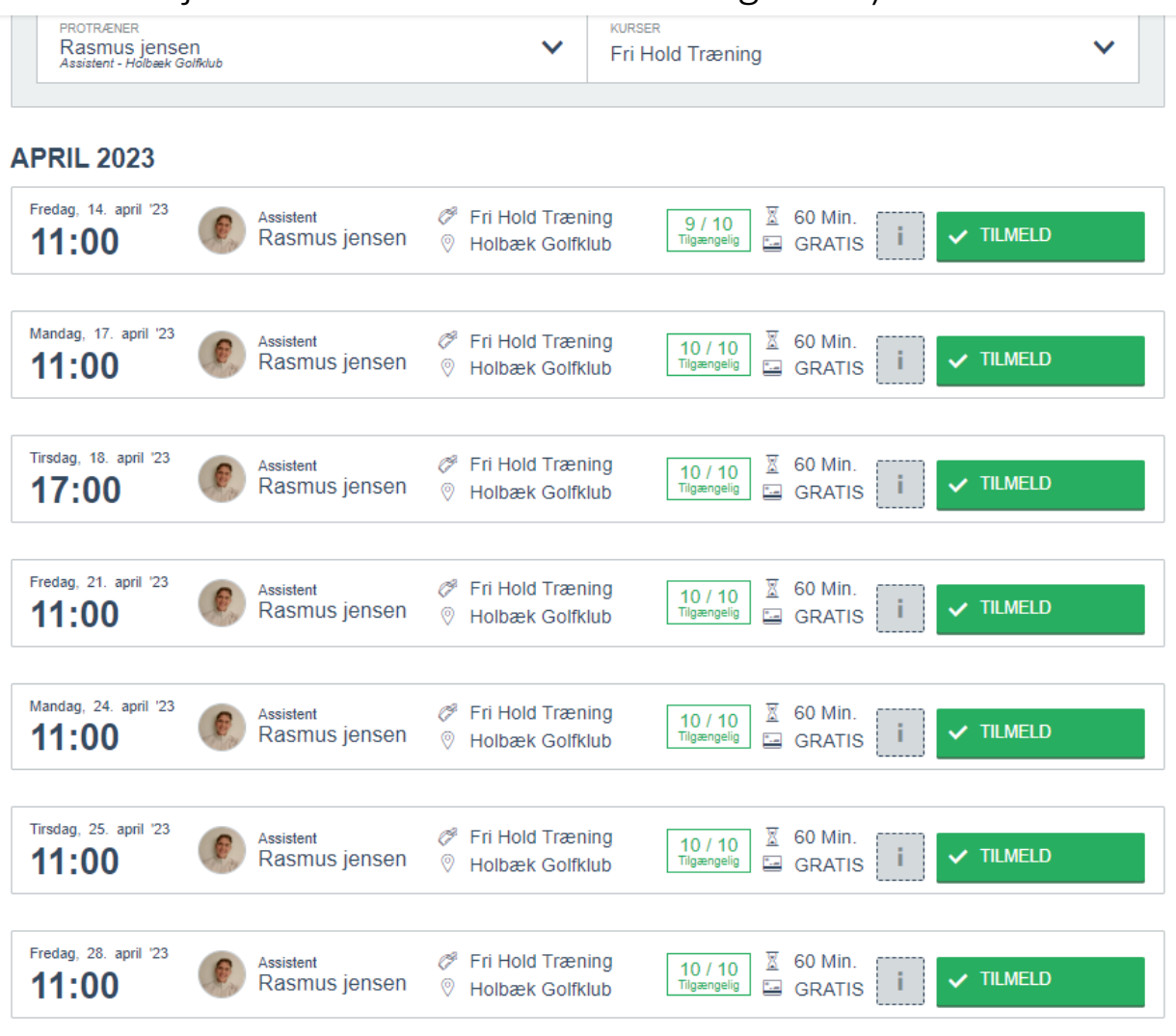

6. Når du har valgt tid, trykker du på "tilmeld" og så er lektionen booket.

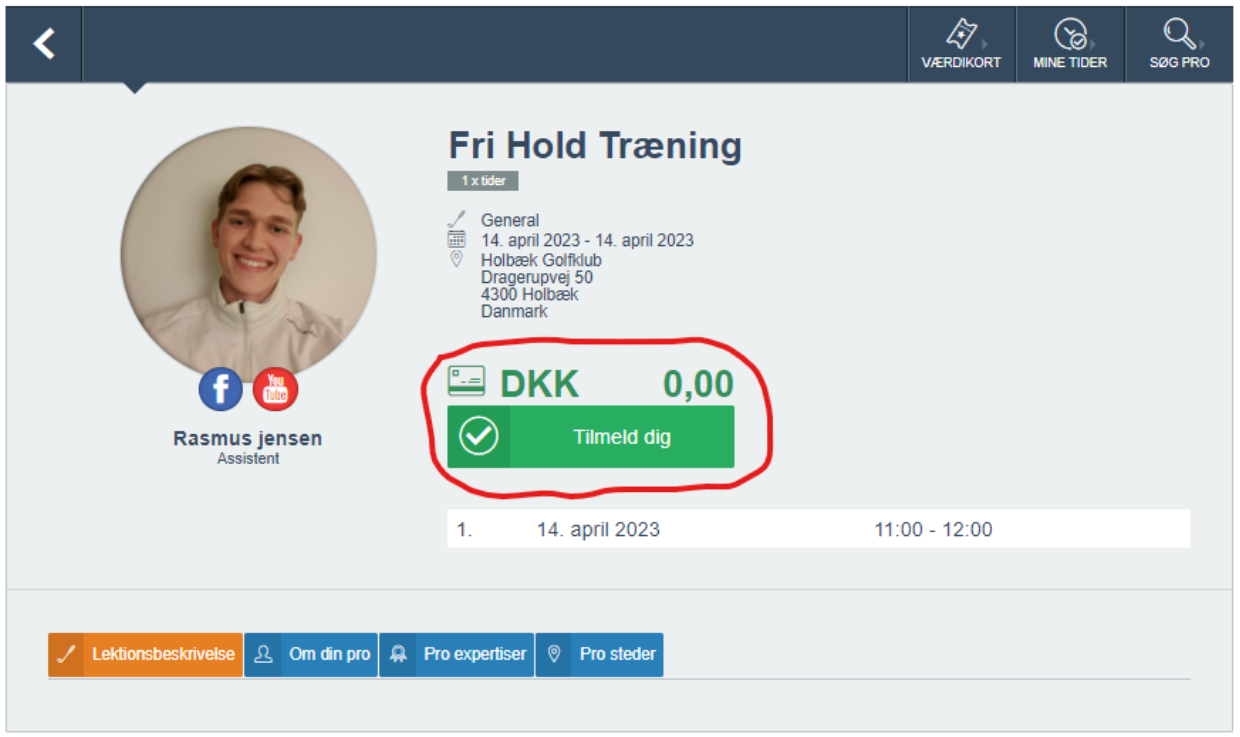

## Så er du klar, til at blive en bedre golfspiller!

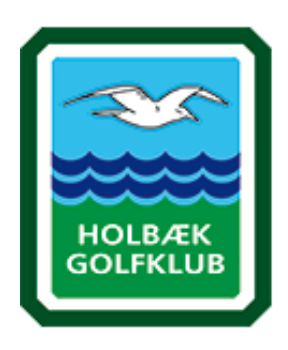